## Prediction of Obesity Risk

### April 15, 2024

### Prediction of Obesity Risk by Umut CİNDİLOĞLU \* Turkish Explained EDA I Pre-Pro I RFC ML MODEL %89 Acc

Bu çalışamada, Kaggle'da bulunan "Prediction of Obesity Risk" yarışmasına ait veri seti kullanılmıştır. Bu yarışmada amaç, kişinin obezite riskini, çeşitli bilgilere göre hesaplamaktır.

```
[1]: #veri manipülasyonu ve matematiksel işlemler için gerekli kütüphaneleri␣
      \rightarrowyüklüyoruz
     import numpy as np
     import pandas as pd
```
[3]: #Bu yarışmada test ve train veri setleri hazır olarak verilmiştir. given\_train\_data=pd.read\_csv("train.csv") given\_test\_data=pd.read\_csv("test.csv")

 $[4]$ : given\_train\_data.head(5)

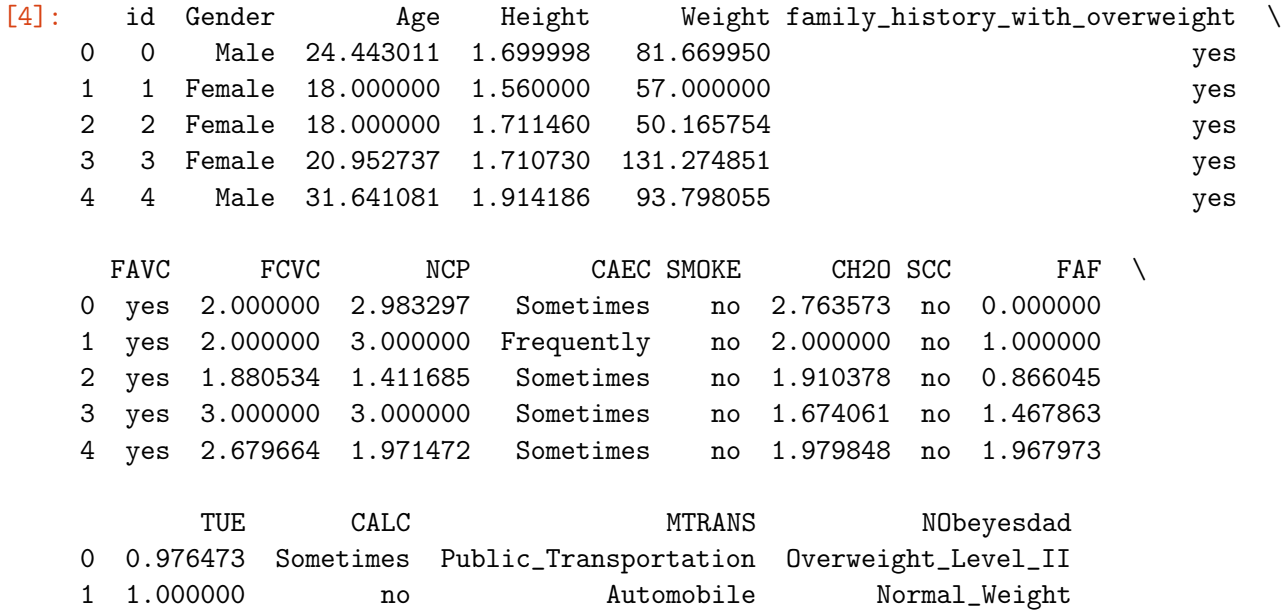

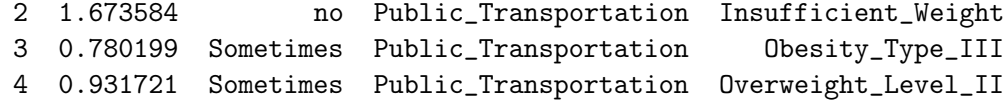

[5]: given\_test\_data.head(5)

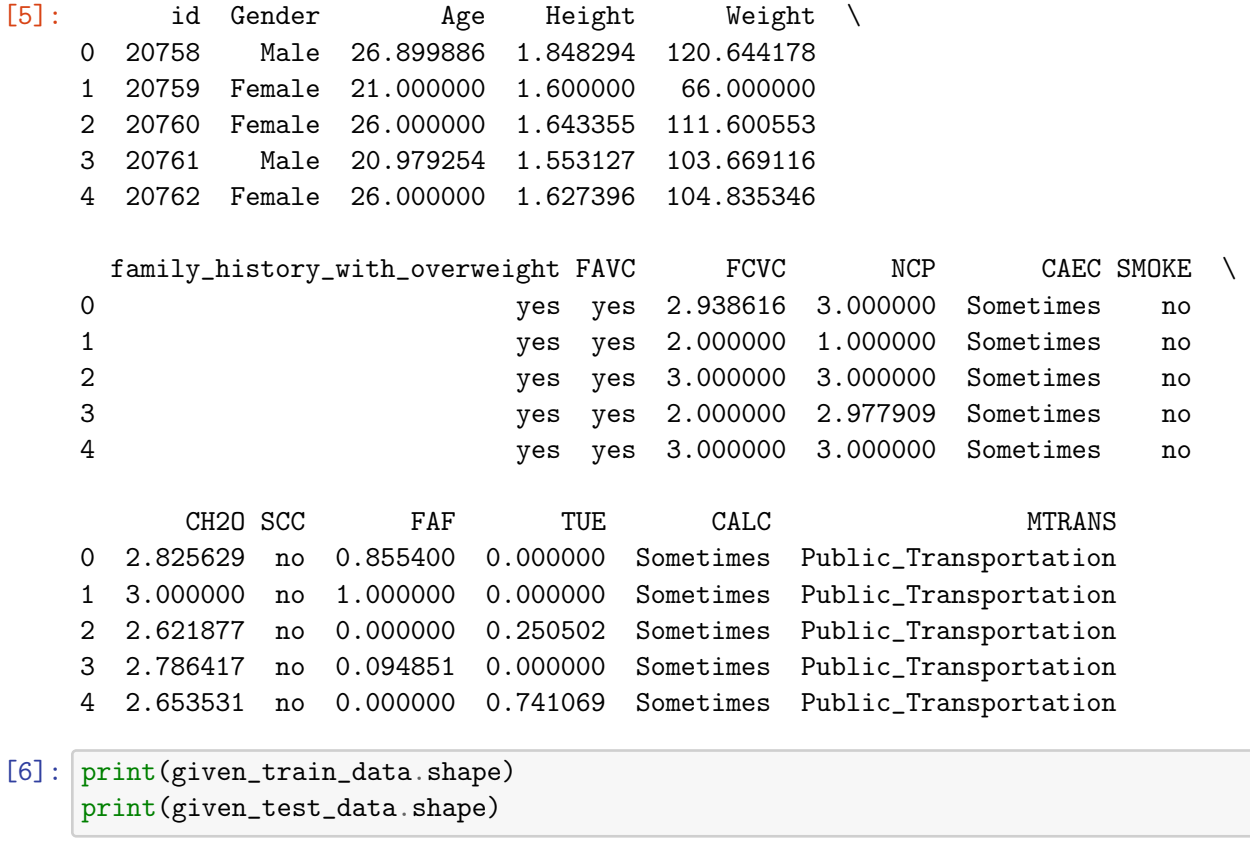

(20758, 18) (13840, 17)

Görüldüğü üzere train veri setinde 20758 veri ve 18 sütun, test veri setinde ise 13840 veri ve 17 sütun vardır. Test veri setinde bir tane sütunun az olmasının sebebi, train veri setinde eğitim işlemini gerçekleştirebilmek için hedef değerler (label) varken, test veri setinde verilmemiştir.

```
[7]: given_train_data.columns
```

```
[7]: Index(['id', 'Gender', 'Age', 'Height', 'Weight',
            'family_history_with_overweight', 'FAVC', 'FCVC', 'NCP', 'CAEC',
            'SMOKE', 'CH2O', 'SCC', 'FAF', 'TUE', 'CALC', 'MTRANS', 'NObeyesdad'],
           dtype='object')
```
0.0.1 Öncelikle ilgili sütunların neyi ifade ettiğini açıklayalım;

- id:Kişinin uniq id numarası
- Gender:Cinsiyet\*
- Age:Yaş
- Height Boy
- Weigh: Kilo
- family history with overweight:Ailede obezite öyküsü
- FAVC: Yüksek kalorili gıdaların tüketim sıklığı
- FCVC: Sebze tüketme sıklığı
- NCP:Ana öğün sayısı
- CAEC: Öğünler arası yiyecek tüketimi
- SMOKE:Tütün kullanımı
- CH20:Günlük su tüketimi
- SCC: Kalori tüketiminin13. izlenmesi
- FAF:Fiziksel aktivite sıklığı
- TUE: Teknolojik cihazları kullanma süresi
- CALC: Alkol tüketimi
- MTanANS:Kullanılan ulaşım şekli

NObeyesdad ise, kişinin obezite durumunu bize verir. Burada farklı farklı obezite durumları vardır, bunları inceleyecek olursak;

```
[12]: print(given_train_data["NObeyesdad"].unique())
```

```
class_counts = given_train_data["NObeyesdad"].value_counts()
class_counts
```

```
['Overweight_Level_II' 'Normal_Weight' 'Insufficient_Weight'
'Obesity_Type_III' 'Obesity_Type_II' 'Overweight_Level_I'
'Obesity_Type_I']
```
[12]: NObeyesdad

Obesity\_Type\_III 4046 Obesity\_Type\_II 3248 Normal\_Weight 3082 Obesity\_Type\_I 2910 Insufficient\_Weight 2523 Overweight\_Level\_II 2522 Overweight\_Level\_I 2427 Name: count, dtype: int64

Görüldüğü üzere hedef sütunumuzda 7 farklı sınıf vardır. Bu sınıfların ne ifade ettiğini açıklayacak olursak;

- Obesity Type III: Tip III obezite, aşırı obezite olarak da bilinir ve Vücut Kitle İndeksi (VKİ) 40 veya üzeri olan kişileri ifade eder. Bu durum, ciddi sağlık riskleri taşır.
- Obesity Type II: Tip II obezite, VKİ'nin 35-39.9 arasında olduğu durumu ifade eder ve yüksek sağlık riskleri taşır.
- Normal\_Weight: Normal ağırlık, VKİ'nin 18.5 ile 24.9 arasında olduğu sağlıklı vücut ağırlığını ifade eder.
- Obesity Type I: Tip I obezite, VKİ'nin 30-34.9 arasında olduğu durumu ifade eder ve orta düzeyde sağlık riskleri ile ilişkilendirilir.
- Insufficient Weight: Yetersiz ağırlık, VKİ'nin 18.5'in altında olduğu durumu ifade eder ve bu da çeşitli sağlık problemlerine yol açabilir.
- Overweight Level II: Aşırı kilo seviyesi II, VKİ'nin 30'a yaklaşan ancak henüz obezite olarak sınıflandırılmayan durumu ifade eder. Genellikle VKİ 28-29.9 arasında olan kişiler bu kategoriye girer.
- Overweight Level I: Aşırı kilo seviyesi I, VKİ'nin 25-27.9 arasında olduğu durumu ifade eder ve hafif sağlık riskleri taşır.kleri taşır.

```
[14]: #Sınıf dağılımlarını görselleştirelim
      import matplotlib.pyplot as plt
      # Görselleştirme
      plt.figure(figsize=(6, 4))
      plt.barh(class_counts.index, class_counts.values, color='skyblue')
      plt.xlabel('Frequency')
      plt.title('Distribution of Obesity Classes')
      plt.gca().invert_yaxis() # En yüksek frekanslı sınıfı üstte göstermek için y_{\square}\rightarroweksenini ters çevirme
      plt.show()
```
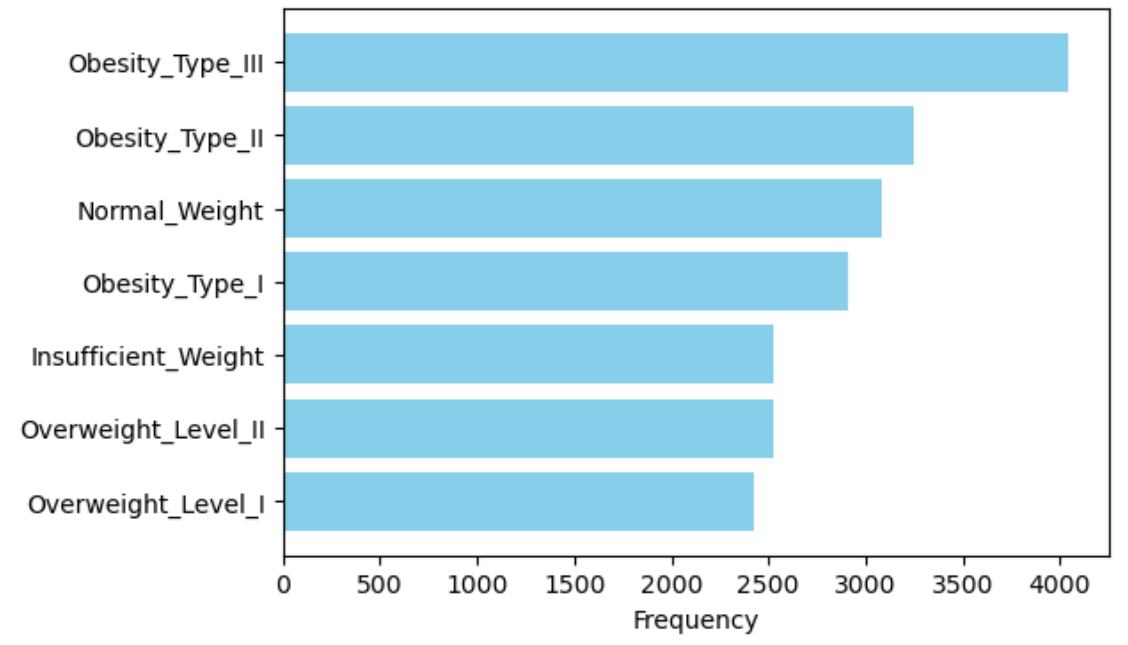

Distribution of Obesity Classes

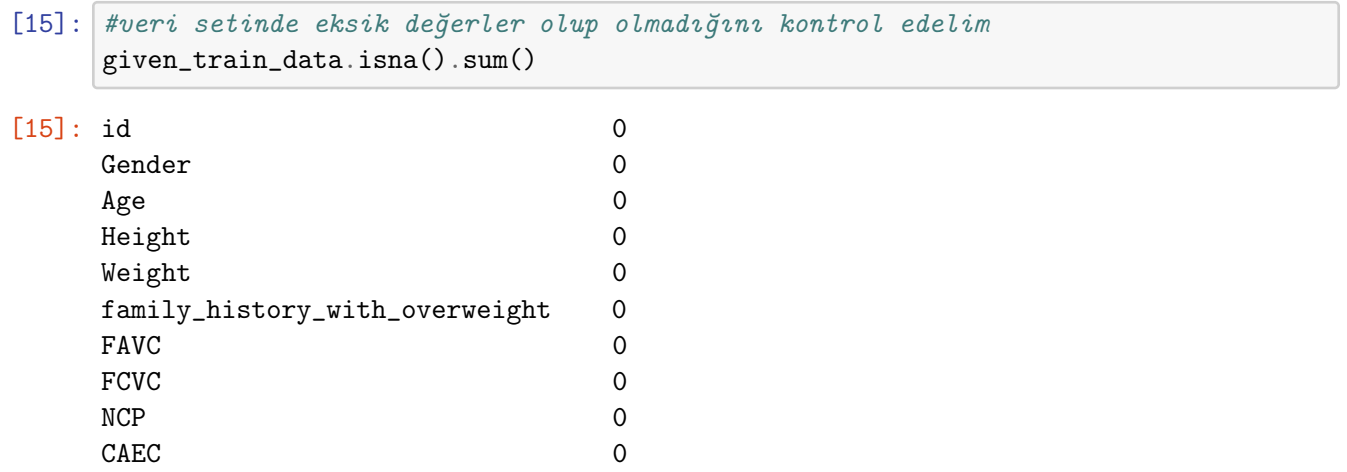

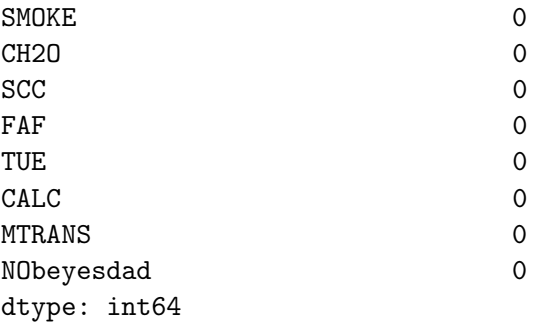

Veri setinde eksik verilen değerler bulunmuyor

```
[16]: #Veri seti ile alakalı sütun bilgilerini kontrol edelim
      given_train_data.info()
```

```
<class 'pandas.core.frame.DataFrame'>
RangeIndex: 20758 entries, 0 to 20757
Data columns (total 18 columns):
```

```
# Column Non-Null Count Dtype
--- ------ -------------- -----
0 id 20758 non-null int64
1 Gender 20758 non-null object
2 Age 20758 non-null float64
3 Height 20758 non-null float64
4 Weight 20758 non-null float64
5 family_history_with_overweight 20758 non-null object
6 FAVC 20758 non-null object
7 FCVC 20758 non-null float64
8 NCP 20758 non-null float64
9 CAEC 20758 non-null object
10 SMOKE 20758 non-null object
11 CH2O 20758 non-null float64
12 SCC 20758 non-null object
13 FAF 20758 non-null float64
14 TUE 20758 non-null float64
15 CALC 20758 non-null object
16 MTRANS 20758 non-null object
17 NObeyesdad 20758 non-null object
dtypes: float64(8), int64(1), object(9)
memory usage: 2.9+ MB
```
Görüldüğü üzere veri setimizde kategorik ve sürekli olmak üzere iki tip veri type'ı mevcut. Bu veriler üzerinde daha kolay işlemler yapabilmek için iki değişkene bunları ayıralım.

[18]: categorical\_features = given\_train\_data.select\_dtypes(include=['object']).columns continuous\_features = given\_train\_data.select\_dtypes(include=['float64', ,<sup>→</sup>'int64']).columns

```
# Kategorik ve sürekli verileri ayrı DataFrame'lere aktarma
data_cat = given_train_data[categorical_features]
data_cont = given_train_data[continuous_features]
print(data_cat.columns)
print(data_cont.columns)
```

```
Index(['Gender', 'family_history_with_overweight', 'FAVC', 'CAEC', 'SMOKE',
       'SCC', 'CALC', 'MTRANS', 'NObeyesdad'],
      dtype='object')
Index(['id', 'Age', 'Height', 'Weight', 'FCVC', 'NCP', 'CH2O', 'FAF', 'TUE'],
dtype='object')
```
 $\#$ id sütunu işimize yaramayacağı için, yeni bir değişkende bu sütunu saklayabiliriz. Ancak yarışmada id sütunu ile yanıtları yükleyeceğimiz için bu sütunu kaybetmemekte fayda vardır.

```
\lceil \rceil : \vert data_id = data_cont\lceil 'id']
      data_cont.drop('id', axis=1, inplace=True)
```
Kategorik değişkenleri daha iyi anlayabilmek için, Her bir kategorik değişken için frekans görselleştirmesi yapabiliriz

```
[42]: import seaborn as sns
```

```
# Her bir kategorik değişken için frekans grafiği çizdirme
fig, axes = plt.subplots(nrows=(len(data_cat.columns)+1) // 2, ncols=2,\Box\rightarrowfigsize=(14, len(data_cat.columns) * 2))
fig.tight_layout(pad=5.0)
# Eksenler düzgün şekilde yerleştirilmesi için ayarlama
axes = axes.read()for i, col in enumerate(data_cat.columns):
    sns.countplot(x=data_cat[col], ax=axes[i], palette='viridis')
    axes[i].set_title(f'Frequency of {col}')
    axes[i].set_xlabel('')
    axes[i].set_ylabel('Count')
    axes[i].tick_params(axis='x', rotation=45)# Fazladan oluşturulan eksenleri kapatma
for j in range(i + 1, len(axes)):
    axes[j].axis('off')
plt.show()
```
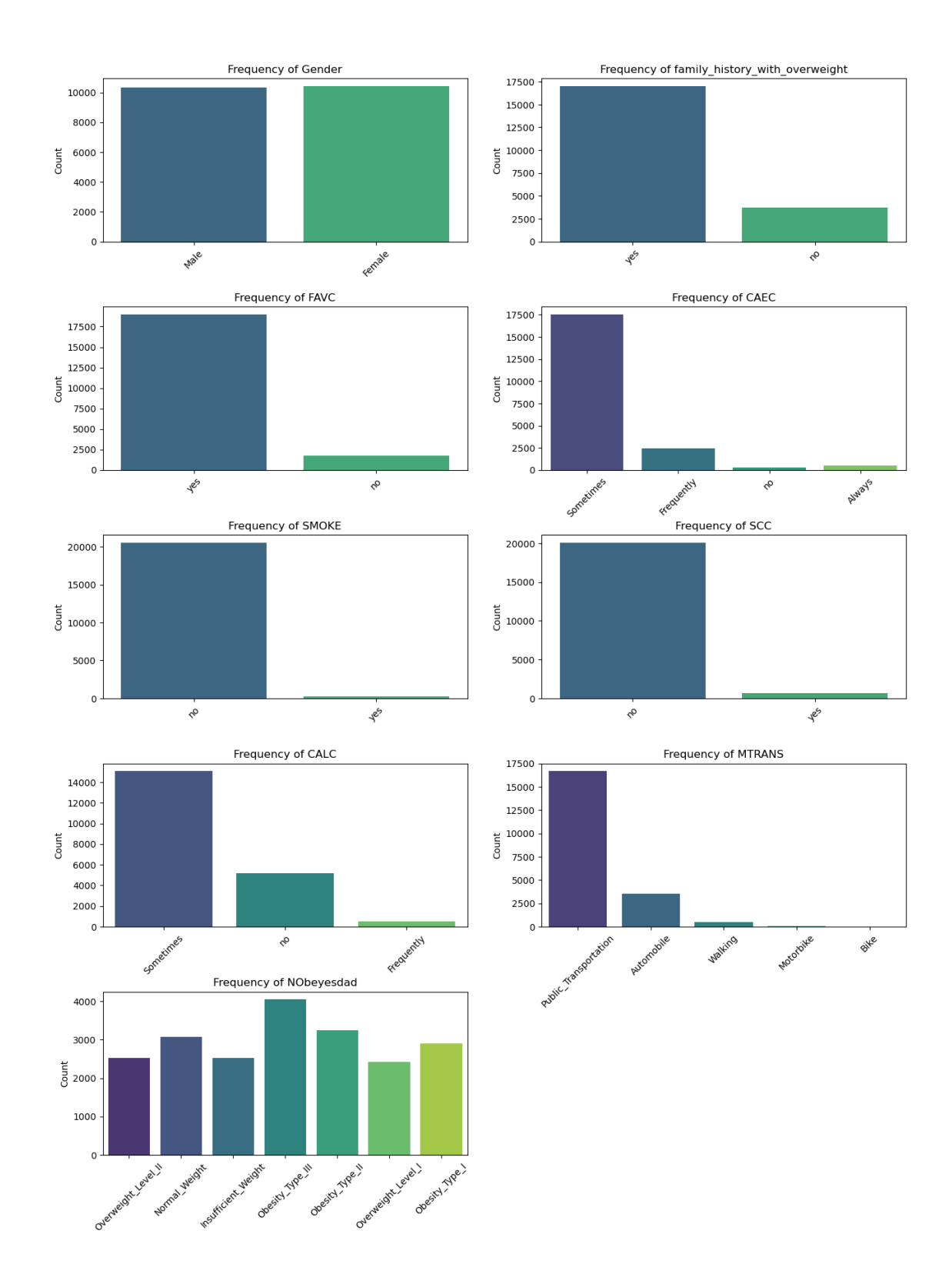

Aynı şekilde, sürekli olan değerler için de görselleştirme yapaibiliriz.

```
[40]: import warnings
      warnings.filterwarnings('ignore', category=FutureWarning)
      #Kodları çalıştırırken gelen uyarıları kapatmak için bu kodları kullanabiliriz
[41]: # Sürekli değişkenler için histogram çizdirme
      fig, axes = plt.subplots(nrows=(len(data_cont.columns) + 1) // 2, ncols=2,\mu,→figsize=(14, len(data_cont.columns) * 2))
      fig.tight_layout(pad=5.0)
      # Eksenler düzgün şekilde yerleştirilmesi için ayarlama
      axes = axes.read()for i, col in enumerate(data_cont.columns):
          sns.histplot(data_cont[col], ax = axes[i], kde = True, color='blue', bins = 30) #_{ij},→KDE eklendiği için daha yumuşak bir eğri elde edilir
          axes[i].set_title(f'Distribution of {col}')
          axes[i].set_xlabel(col)
          axes[i].set_ylabel('Frequency')
      # Fazladan oluşturulan eksenleri kapatma
      for j in range(i + 1, len(axes)):
          axes[j].axis('off')
      plt.show()
```
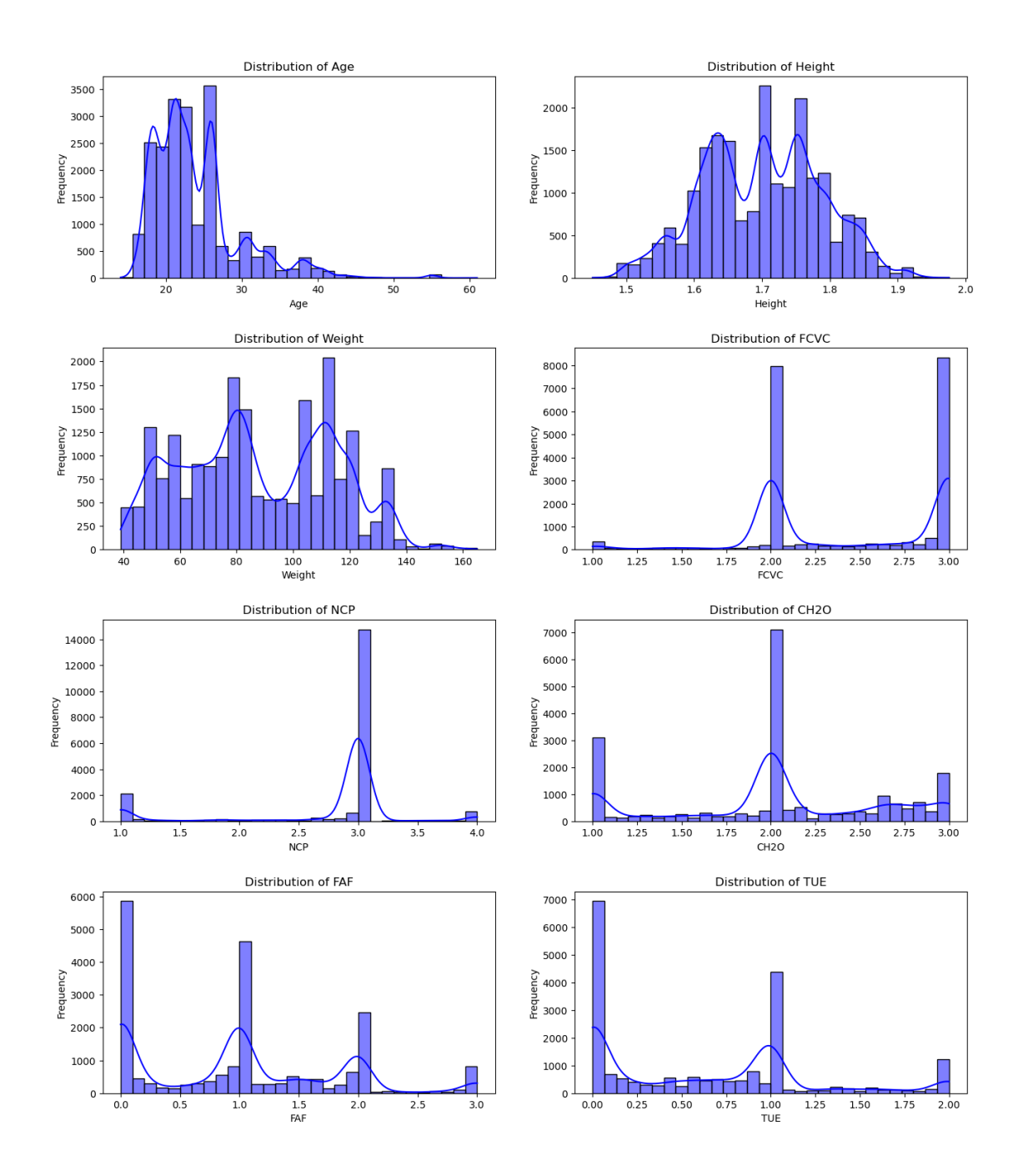

#### [44]: #sürekli veriler için tanımlayıcı istatistiklere göz atalım data\_cont.describe()

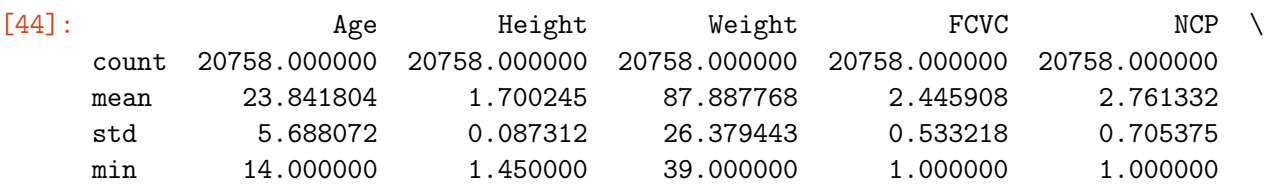

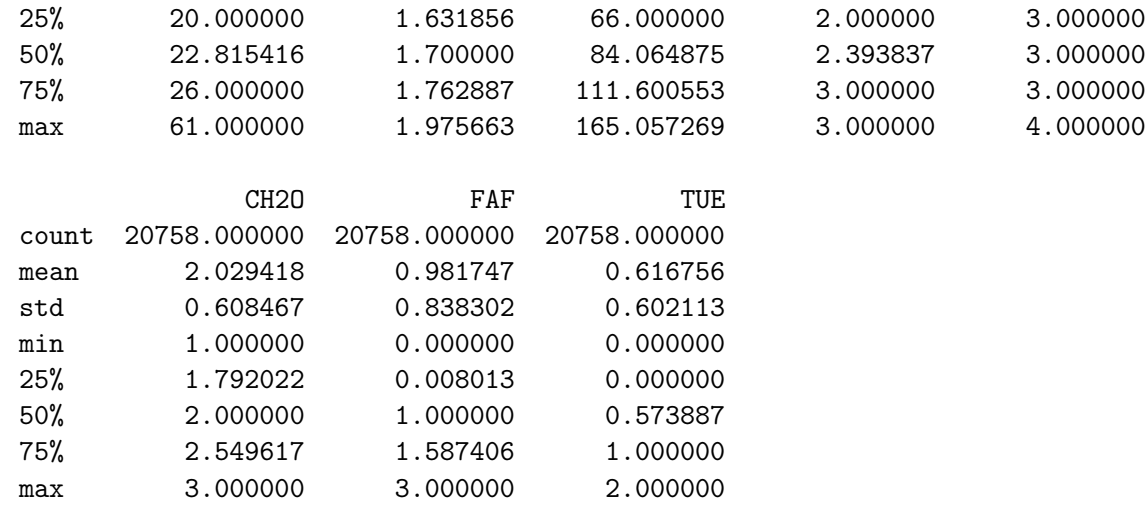

[45]: #kategorik veriler için tanımlayıcı istatistiklere göz atalım data\_cat.describe()

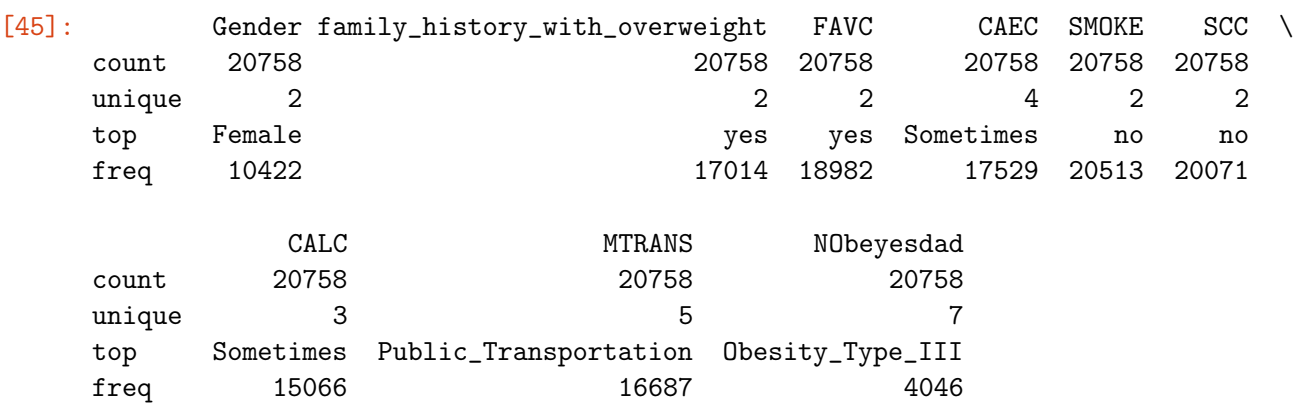

Sürekli veriler arasında korelasyon tablosu oluşturup, verilerin birbirleri arasında korelasyona bakabiliriz. Korelasyon analizi için daha detaylı bilgiye buradan ulaşabilirsiniz: https://umutcindiloglu.com/3-korelasyon-analizi/

```
[54]: # Korelasyon matrisini hesaplama
      correlation_matrix = data_count.corr()correlation_matrix
```
[54]: Age Height Weight FCVC NCP CH2O FAF Age 1.000000 -0.011713 0.283381 0.034414 -0.048479 -0.016325 -0.192259 Height -0.011713 1.000000 0.416677 -0.071546 0.191383 0.183706 0.295278 Weight 0.283381 0.416677 1.000000 0.245682 0.095947 0.317914 -0.084845 FCVC 0.034414 -0.071546 0.245682 1.000000 0.113349 0.101299 -0.089822 NCP -0.048479 0.191383 0.095947 0.113349 1.000000 0.080949 0.100871 CH2O -0.016325 0.183706 0.317914 0.101299 0.080949 1.000000 0.082932 FAF -0.192259 0.295278 -0.084845 -0.089822 0.100871 0.082932 1.000000 TUE -0.296154 0.076433 -0.086471 -0.147843 0.067459 -0.010654 0.021213

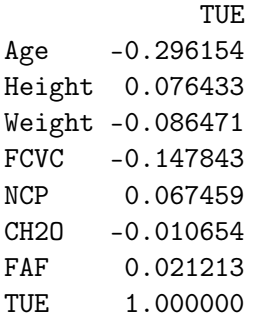

Görüldüğü üzere, herhangi bir değişken ikilisinde yüksek korelasyon gözükmüyor. Bu durumda geliştireceğimiz modele girdi olarak tüm sütunları seçebiliriz. Ancak öncesinde bu sütunlarda herhangi bir aykırı değer var mı kontrol edelim. Bunun için box plot kullanabiliriz.

- Not: Korelasyon analizi yapmadan önce değişkenlerin normal dağılım gösterip göstermediğini kontrol etmek, ve bu sonuçlara göre detaylı korelasyon analizi yapmak daha sağlıklıdır. Ancak örnek olması açısından şuan öncesinde herhangi bir istatistiksel analiz yapmadan Pearson Korelasyon gerçekleştirdik.
- Korelasyon analizi öncesinde değişkenlerin dağılımlarını incelemek iyi bir yaklaşım olacaktır. Özellikle Pearson korelasyon katsayısı, değişkenlerin normal dağılıma sahip olması ve değişkenler arasında lineer ilişki olması durumunda doğru sonuçlar verir. Ancak, değişkenler normal dağılmıyorsa veya dağılımları belirgin şekilde çarpık ise Pearson korelasyon katsayısı güvenilir olmayabilir. Bu durumda, korelasyon analizi yapmadan önce değişkenlerin dağılımlarını değerlendirmek önemlidir. Normal dağılıma sahip olmayan değişkenler için Spearman veya Kendall gibi non-parametrik korelasyon katsayıları kullanılabilir. Ayrıca, değişkenlerin dağılımlarını inceleyerek uygun ön işleme yöntemlerini belirleyebilirsiniz. Örneğin, normal dağılıma sahip olmayan değişkenler için dönüşümler yapabilir veya alternatif korelasyon analizi yöntemlerini tercih edebilirsiniz.

```
[61]: # Sürekli değişkenler için kutu grafikleri çizdirme
      num_columns = data_cont.columns # Sürekli değişkenlerin sütun adlarını alır
      n_{cols} = 2 # İki sütunlu grafikler
      n_{r}rows = (len(num<sub>-columns</sub>) + 1) // n_{r}cols # Gerekli satır sayısını hesaplar
      fig, axes = plt.subplots(nrows=n_rows, ncols=n_cols, figsize=(12, n_rows * 3)) \Box,→# Yeterli boyutta bir figür oluşturut
      axes = axes.floatten() # Eksenleri tek boyutlu diziye çevir
      for i, col in enumerate(num_columns):
          sns.boxplot(x=data_cont[col], ax=axes[i]) # Her sütun için bir kutu grafiği
       \leftrightarrowçizer
          axes[i].set_title(col) # Grafiğe başlık ekler
          axes[i].set_xlabel('') # X eksenini temizler
      # Kullanılmayan eksenleri gizler
      for i in range(len(num_columns), len(axes)):
          axes[i].set_visible(False)
```
# plt.tight\_layout()

plt.show()

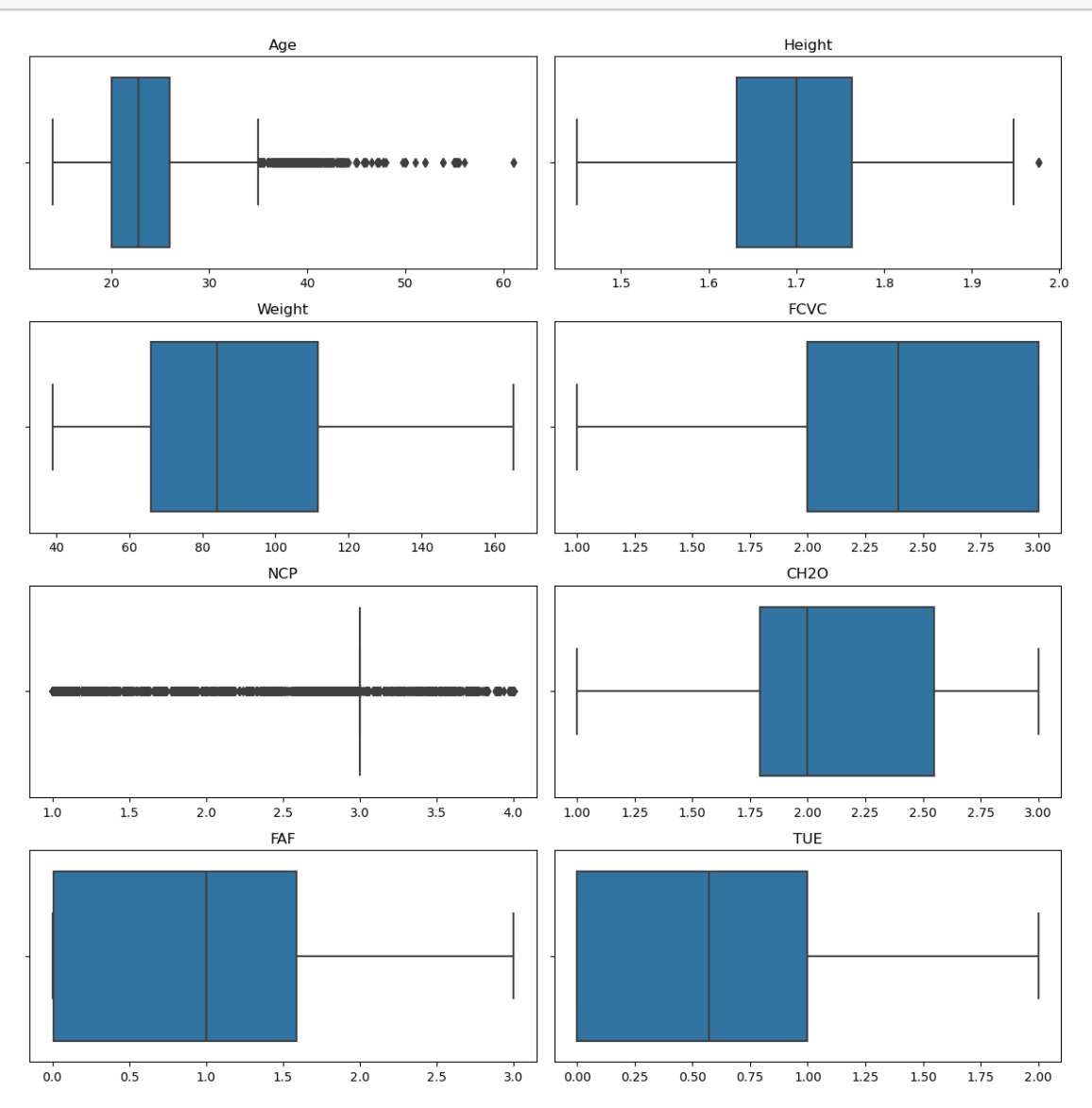

- Age ve NCP sütununda bir çok aykırı değer olduğunu görüyorum. Ancak sütunlar hakkında açıklamalara tekrar göz atarsanız, bunların yanlışlıkla girelebilecek değer olduğunu düşünmüyorum, bu sebeple olduğu gibi bırakacağım ve herhangi bir işlem yapmayacağım.
- Model geliştirmeden önce sürekli değişkenleri normalize etmekte fayda vardır.

```
[62]: from sklearn.preprocessing import MinMaxScaler
```

```
# Min-Max scaler nesnesini oluşturma
scaler = MinMaxScaler()
```

```
# Sürekli değişkenleri normalize etme
     data_cont_norm = pd.DataFrame(scaler.fit_transform(data_cont), columns=data_cont.
      \rightarrowcolumns)
     # Normalize edilmiş verileri göster
     data_cont_norm.head()
[62]: Age Height Weight FCVC NCP CH2O FAF
     0 0.222192 0.475586 0.338497 0.500000 0.661099 0.881787 0.000000
     1 0.085106 0.209260 0.142792 0.500000 0.666667 0.500000 0.333333
     2 0.085106 0.497391 0.088577 0.440267 0.137228 0.455189 0.288682
     3 0.147931 0.496002 0.732007 1.000000 0.666667 0.337031 0.489288
     4 0.375342 0.883049 0.434708 0.839832 0.323824 0.489924 0.655991
            TUE
     0 0.488237
     1 0.500000
     2 0.836792
     3 0.390099
```
4 0.465861

Kategorik verilerin de hepsinin önemli olduğunu düşünüyorum, bu sebeple geliştireceğim makine öğrenmesi modellerine hepsini ekleyeceğim. Ancak modele eklemeden önce encoding işlemi yapalım. Bu sebep One-Hot Encoding yöntemi kullanacağım. Bunu yapmadan önce Y target değişkenini veri setinden çıkaralım

```
\begin{bmatrix} \ \ \end{bmatrix}: \begin{bmatrix} Y = \text{data}\text{-cat} \end{bmatrix}'NObeyesdad']
```

```
[]: data_cat.drop("NObeyesdad", axis=1, inplace=True)
```

```
[103]: # Y için label encoder oluşturalım
       from sklearn.preprocessing import LabelEncoder
       label_encoder = LabelEncoder()
       Y_{\text{encoded}} = \text{label\_encoder.fit\_transform}(Y)Y_encoded_df = pd.DataFrame(Y_encoded, columns=['Encoded_Label'])
```
[108]: # Label encoding ile kullanılan sınıf etiketlerini ve tamsayı değerlerini alır class\_labels = label\_encoder.classes\_ encoded\_values = label\_encoder.transform(class\_labels) # Tablo oluştur label\_encoding\_table = pd.DataFrame({'Orijinal Kategori': class\_labels, 'Label<sub>Li</sub> ,<sup>→</sup>Encoding Tamsayı Değeri': encoded\_values}) print(label\_encoding\_table)

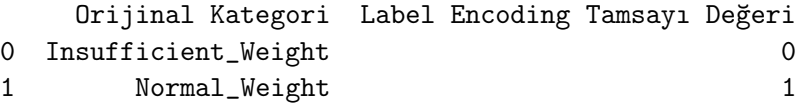

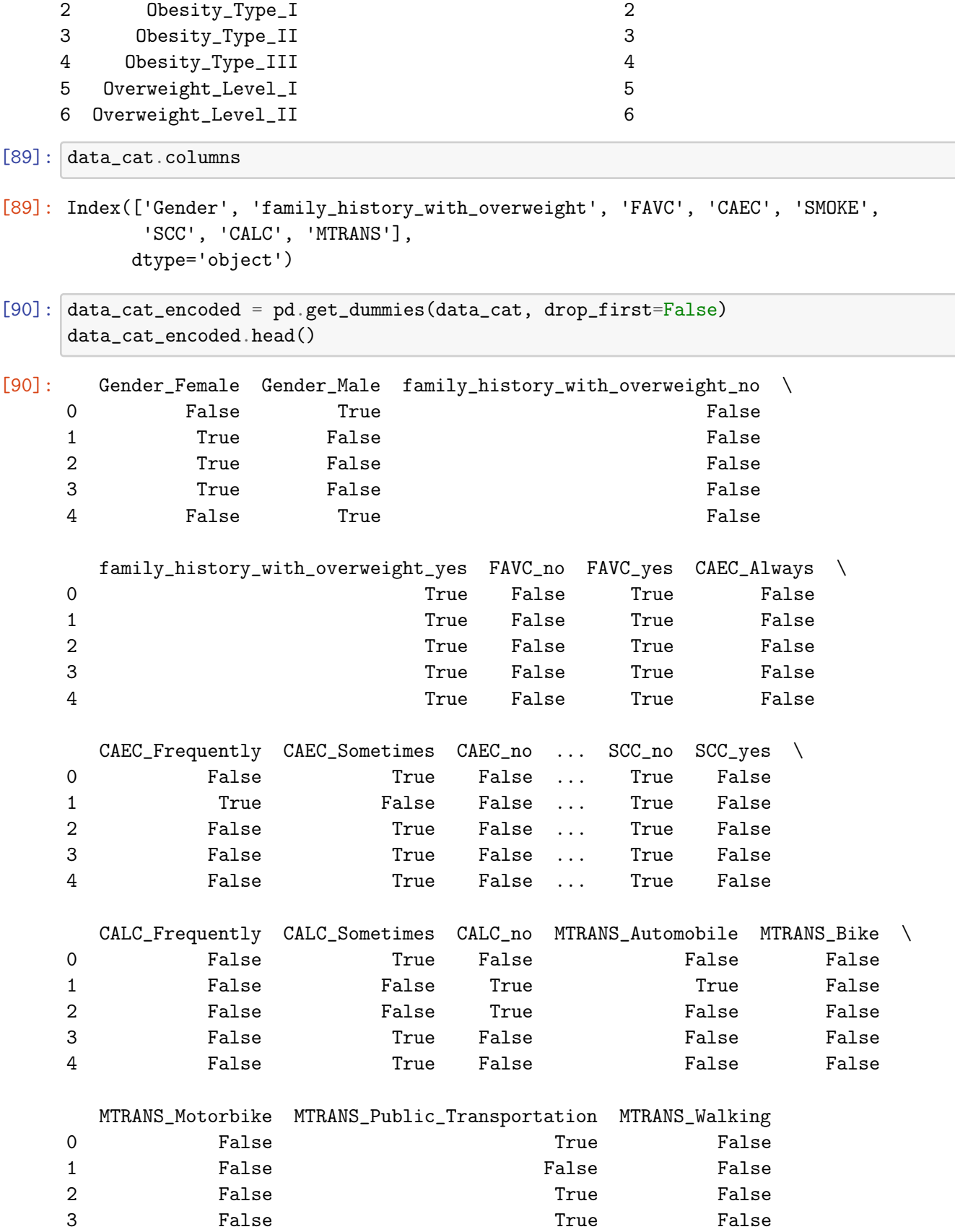

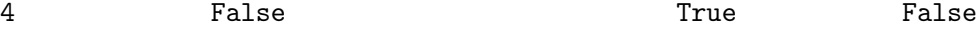

[5 rows x 22 columns]

Tüm veri setimizi birleştirelim ve sonrasında Train ve Validation diye ayıralım. Validation diye ayırmamızın sebebi, test veri setinin zaten bize verilmiş olmasıdır, karışıklık olmaması adına bu şekilde isimlendirmek daha sağlıklıdır.

[104]: print(data\_id.shape) print(data\_cat\_encoded.shape) print(data\_cont\_norm.shape) print(Y\_encoded\_df.shape) (20758,) (20758, 22) (20758, 8) (20758, 1) [137]: # Normalize edilmiş sürekli değişkenler, one-hot encoded kategorik değişkenler ,<sup>→</sup>ve id sütununu birleştirme combined\_data =  $pd$ .concat([data\_id, data\_cont\_norm,  $\rightarrow$ data\_cat\_encoded, Y\_encoded\_df], axis=1) [138]: combined\_data.head(5) [138]: id Age Height Weight FCVC NCP CH2O FAF \ 0 0 0.222192 0.475586 0.338497 0.500000 0.661099 0.881787 0.000000 1 1 0.085106 0.209260 0.142792 0.500000 0.666667 0.500000 0.333333 2 2 0.085106 0.497391 0.088577 0.440267 0.137228 0.455189 0.288682 3 3 0.147931 0.496002 0.732007 1.000000 0.666667 0.337031 0.489288 4 4 0.375342 0.883049 0.434708 0.839832 0.323824 0.489924 0.655991 TUE Gender\_Female ... SCC\_yes CALC\_Frequently CALC\_Sometimes \ 0 0.488237 False ... False False True 1 0.500000 True ... False False False 2 0.836792 True ... False False False 3 0.390099 True ... False False True 4 0.465861 False ... False False True CALC\_no MTRANS\_Automobile MTRANS\_Bike MTRANS\_Motorbike \ 0 False False False False 1 True True False False 2 True False False False 3 False False False False 4 False False False False MTRANS\_Public\_Transportation MTRANS\_Walking Encoded\_Label 0 Contract True to False 6

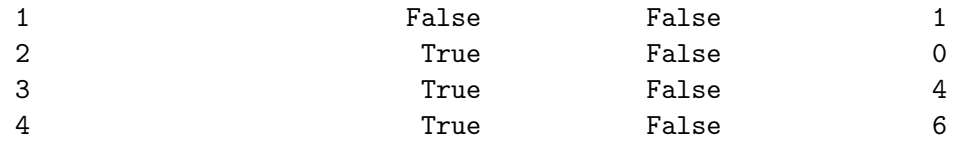

[5 rows x 32 columns]

```
[139]: from sklearn.model_selection import train_test_split
      Y = combined_data['Encoded_Label']
      X = combined_data.drop(['EncodeLabel'], axis=1)X_train, X_validation, Y_train, Y_validation = train_test_split(X, Y,\Box,→test_size=0.15, random_state=42)
       # Eğitim ve doğrulama setlerinin boyutlarını kontrol edelim
      print("Eğitim seti boyutu:", X_train.shape)
      print("Doğrulama seti boyutu:", X_validation.shape)
      print("Eğitim Y boyutu:", Y_train.shape)
      print("Doğrulama Y boyutu:", Y_validation.shape)
```
Eğitim seti boyutu: (17644, 31) Doğrulama seti boyutu: (3114, 31) Eğitim Y boyutu: (17644,) Doğrulama Y boyutu: (3114,)

Hangi makine öğrenmesi modeli seçeceğimiz önemlidir. Veri setimizde kategorik verilerin sınıf dengesizliği mevcut olduğu için, ağaç tabanlı modeller genelde daha iyi sonuçlar verir.

```
[140]: from sklearn.ensemble import RandomForestClassifier
       # RandomForestClassifier modelini oluşturma
       model = RandomForestClassifier(random_state=42)
       # Modeli eğitme
       model.fit(X_train, Y_train)
       # Modeli doğrulama seti ile değerlendirme
       accuracy = model.score(X_validation, Y_validation)print("Doğruluk:", accuracy)
```

```
Doğruluk: 0.8930635838150289
```
Görüldüğü üzere doğruluk oranı %89,30 bulunmuştur. Ancak bunu yaparken RFC algoritmasında default parametreler kullanılmıştır. Default parametreler;

• n estimators:  $100^*$  criterion: 'gini' (veya 'entropy')\* max depth: Non\* e min\_samples\_split:\* 2 min\_samples\_lea: \* 0.0 max\_features: 'auto' (yani, "sqrt(n\_eatu mbinasyonu b

Not: id sütununu algoritmayı oluştururken parametre olarak modele ekledik, yaparken farketmedim bu sebeple siz çalışmanızı yaparken id sütunununu çıkarıp modeli kurabilirsiniz.ulur.

```
[141]: from sklearn.metrics import confusion_matrix
      # RandomForestClassifier modeli ile tahmin yapma
      predictions = model.predict(X_validation)
      # Confusion matrix oluşturma
      cm = \text{confusion_matrix}(Y\_validation, predictions)# Confusion matrix'i bir DataFrame'e dönüştürme
      cm_df = pd.DataFrame(cm, index=model.classes_, columns=best_model.classes_)
      # Confusion matrix'i ekrana yazdırma
      print("Random Forest Confusion Matrix:")
      print(cm_df)
     Random Forest Confusion Matrix:
          0 1 2 3 4 5 6
     0 360 31 0 0 0 2 1
     1 19 416 0 0 0 34 5
     2 0 2 346 9 1 15 35
     3 0 0 9 480 1 0 3
     4 0 0 0 0 603 1 0
     5 1 41 7 0 0 267 46
     6 0 12 25 1 0 32 309
[142]: from sklearn.metrics import accuracy_score, precision_score, recall_score,
       \rightarrowf1_score
      # RandomForestClassifier modeli ile tahmin yapma
      predictions = model.predict(X_validation)
      # Accuracy
      accuracy = accuracy_score(Y_validation, predictions)
      # Precision
      precision = precision_score(Y_validation, predictions, average='weighted')
      # Recall
      recall = recall_score(Y_validation, predictions, average='weighted')
      # F1 Score
      f1 = f1_score(Y_validation, predictions, average='weighted')
      # Metrikleri bir DataFrame'e dönüştürme
      metrics_df = pd.DataFrame({'Accuracy': [accuracy], 'Precision': [precision],␣
       ,→'Recall': [recall], 'F1 Score': [f1]})
```

```
# Metrikleri yazdıralım
print("Random Forest Model Metrics:")
print(metrics_df)
```
Random Forest Model Metrics:

Accuracy Precision Recall F1 Score

0 0.893064 0.894238 0.893064 0.893339